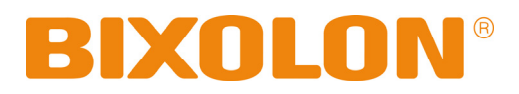

# **Benutzerhandbuch BCD-1000 Serie**

## **Kundendisplay Rev. 1.04**

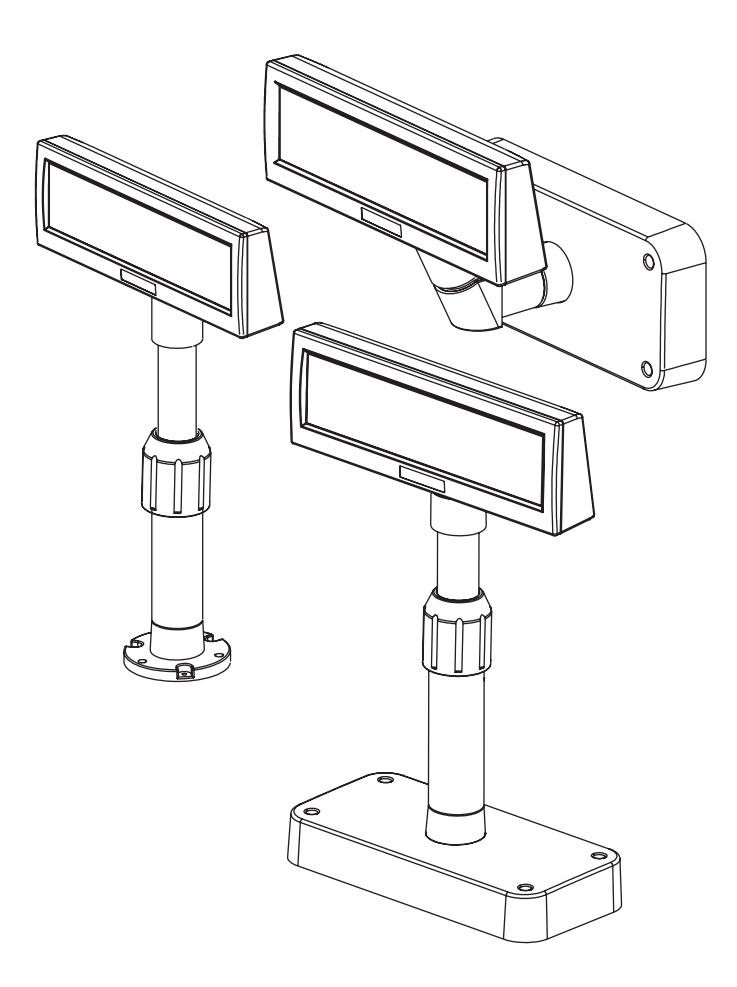

http://www.bixolon.com

### ■ Sicherheitsmaßnahmen

Beachten Sie bitte folgende Sicherheitsregeln bei der Benutzung dieses Geräts, um Gefahren und Materialschäden zu vermeiden.

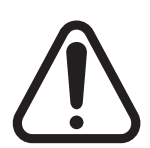

### **WARNUNG**

Die Missachtung folgender Anweisungen kann zu ernsthaften Verletzungen oder zum Tod führen.

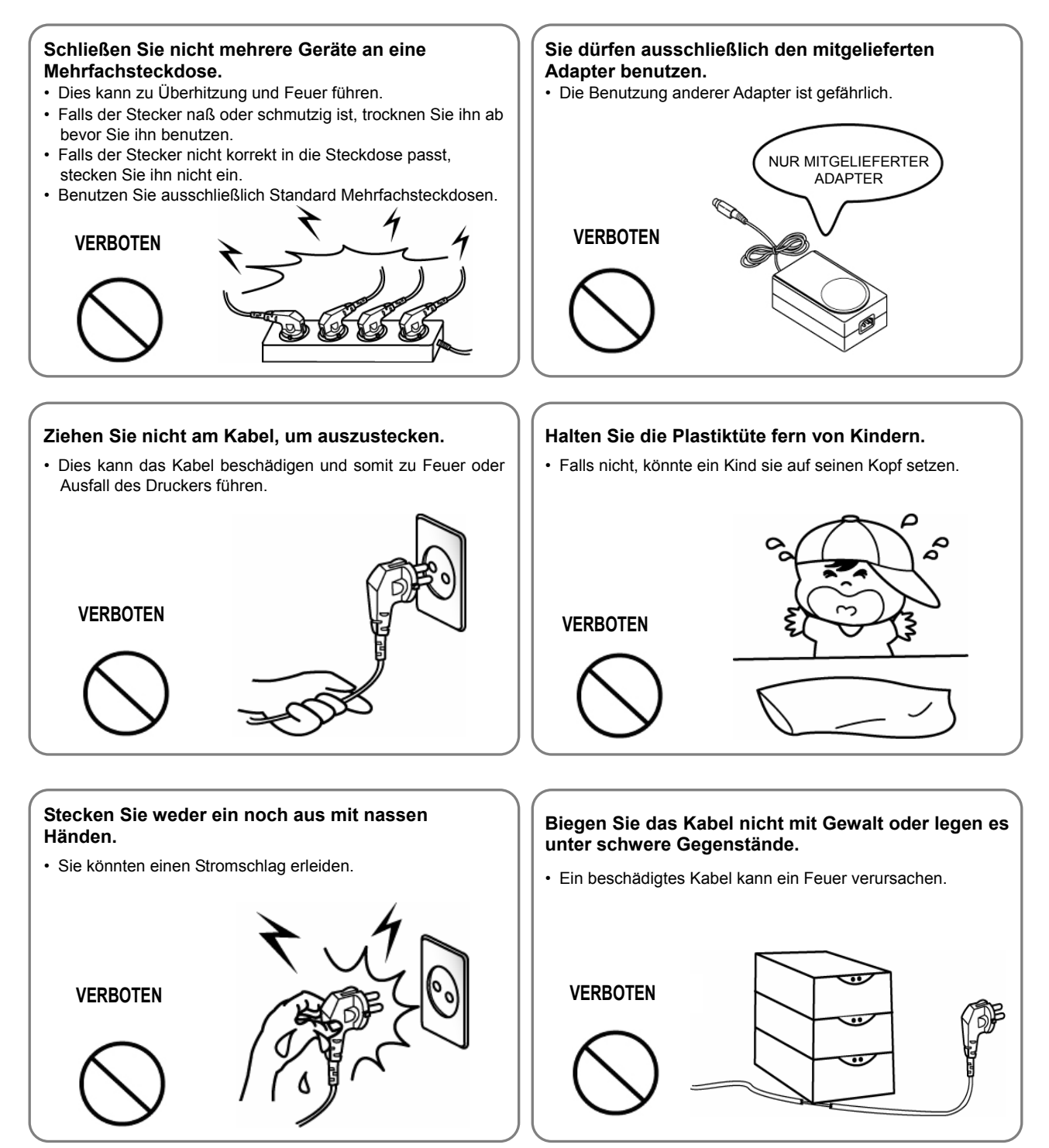

### **VORSICHT**

Die Missachtung folgender Anweisungen kann leichte Verletzungen oder Geräteschäden verursachen.

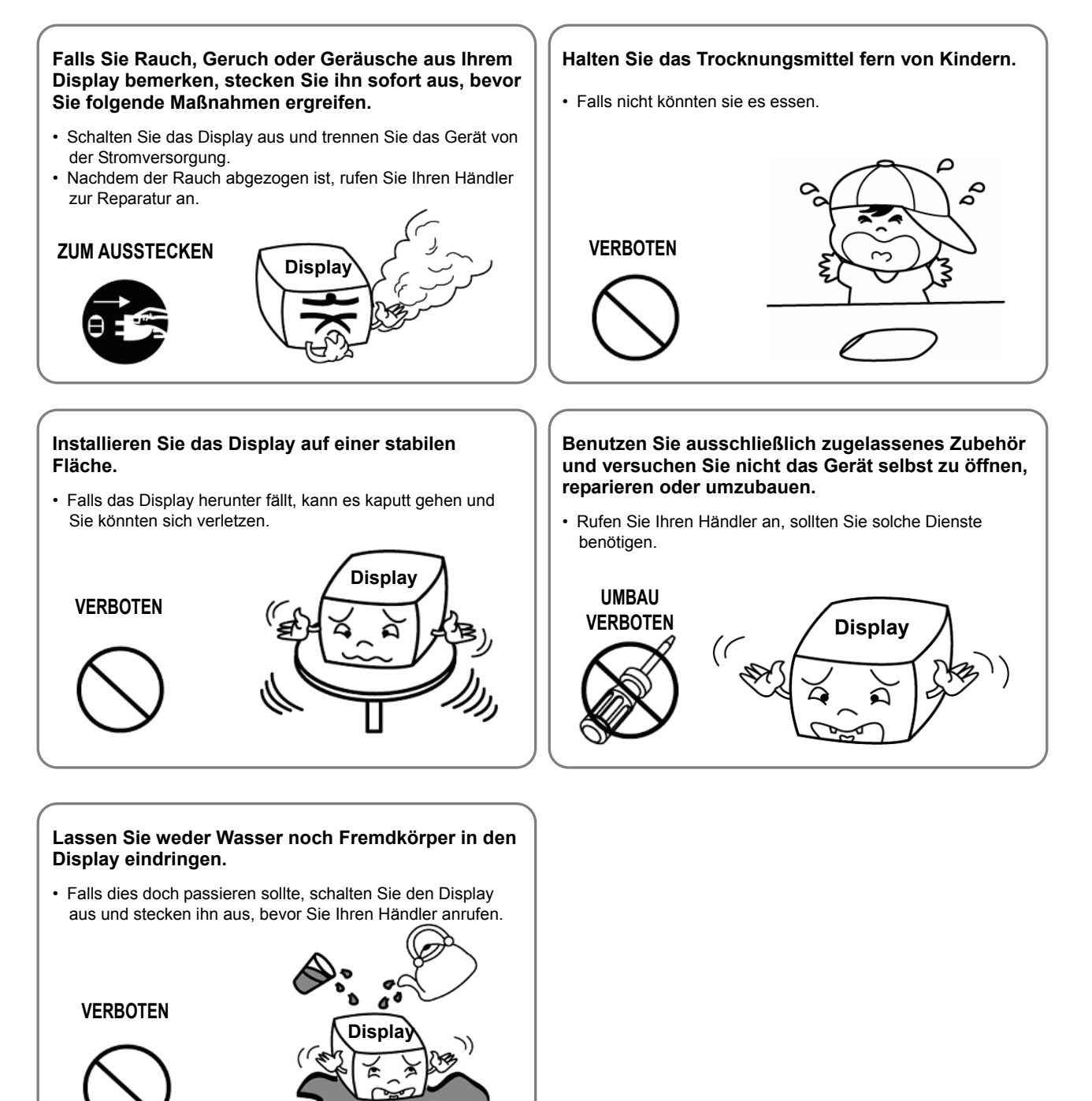

### $\blacksquare$  Inhalt

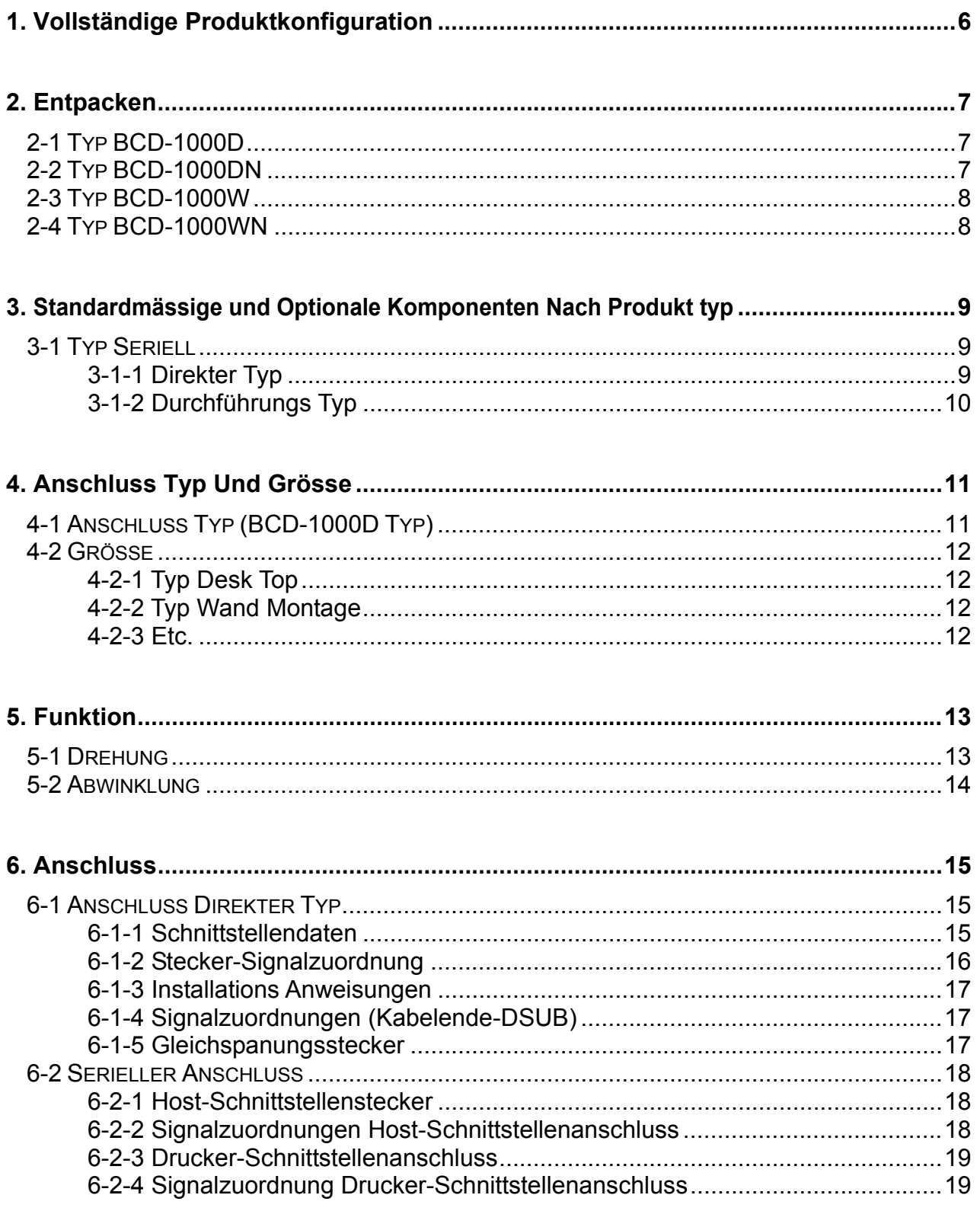

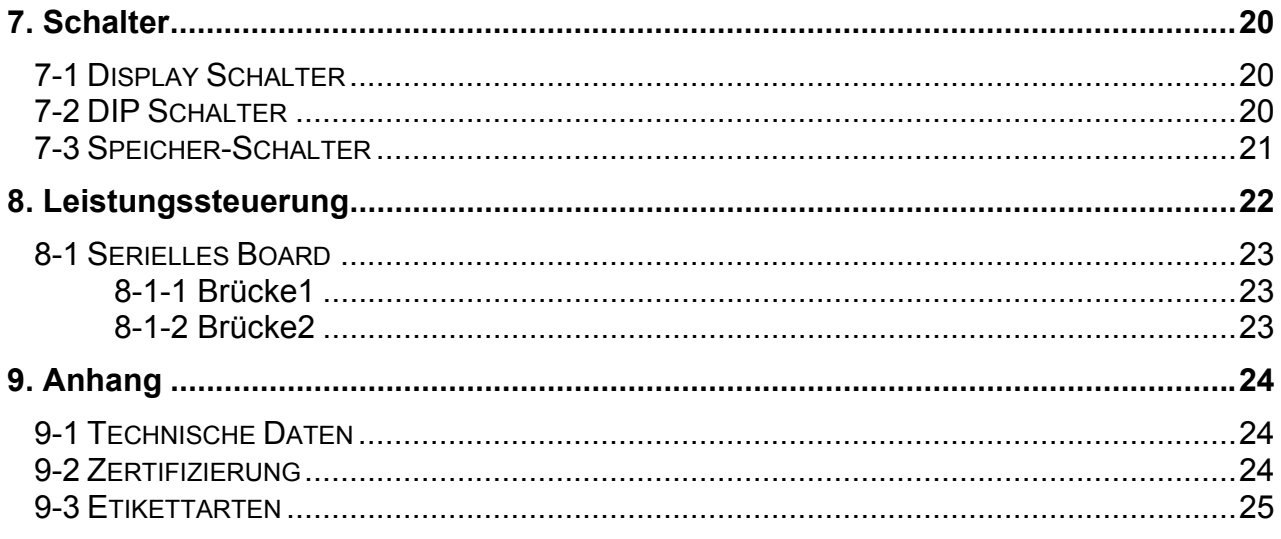

### <span id="page-5-0"></span>**1. Vollständige Produktkonfiguration**

Zu den angebotenen Displaytypen gehören:

DESKTOP-TYP (BCD-1000D), FIXER DESKTOP-TYP (BCD-1000DN) und WANDMONTAGETYPEN (BCD-1000W/WN). Die Desktop- und Wandmontagetypen verfügen nicht über eine Leiterplatte.

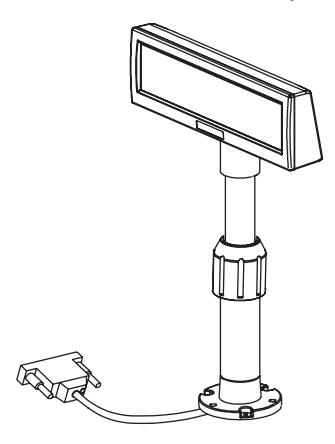

BCD-1000DN BCD-1000D

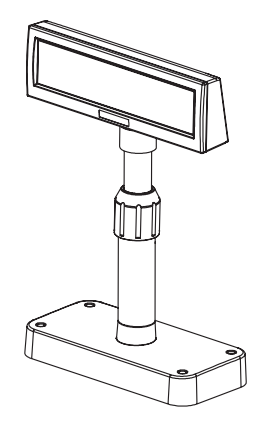

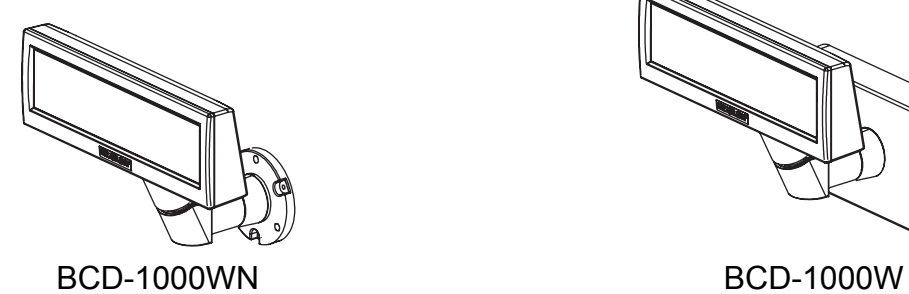

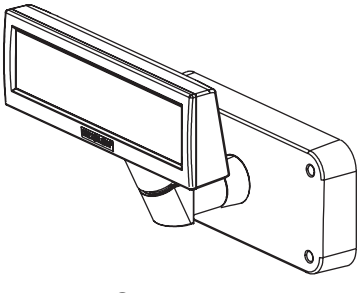

#### ※ **HINWEISE**

Für die Befestigung an der Wand und auf dem Tisch einen elektrischen Schraubenzieher verwenden.

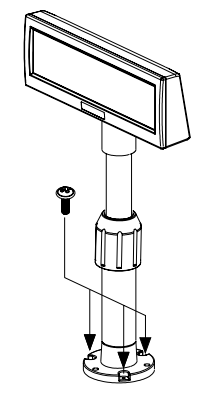

BCD-1000DN / WN BCD-1000D / W

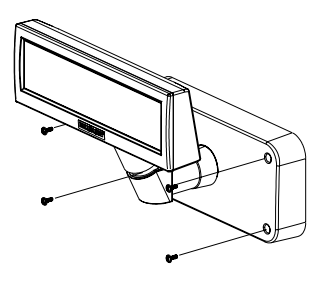

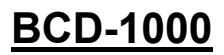

### <span id="page-6-0"></span>**2. Entpacken**

### **2-1 Typ BCD-1000D**

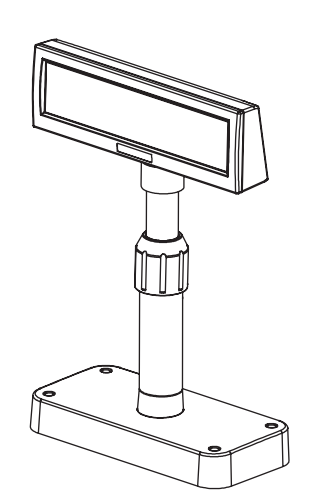

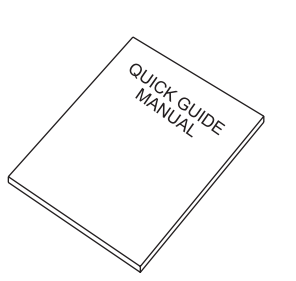

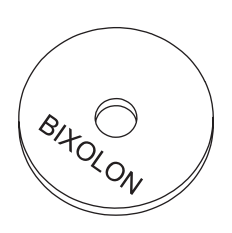

Displayset **Handbuch** Installations-CD

**2-2 Typ BCD-1000DN** 

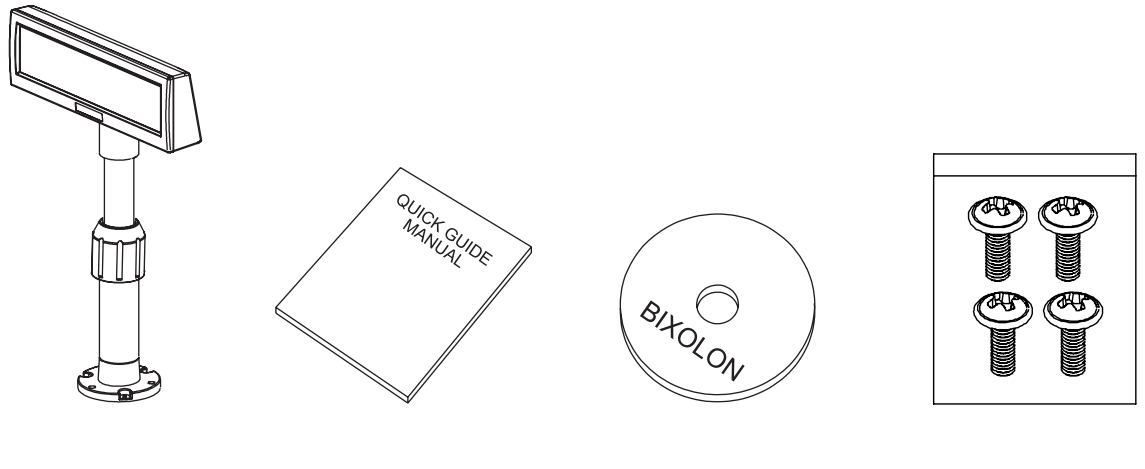

Displayset Handbuch Installations-CD Schrauben

(M3\*10) Gewinde

#### <span id="page-7-0"></span>**2-3 Typ BCD-1000W**

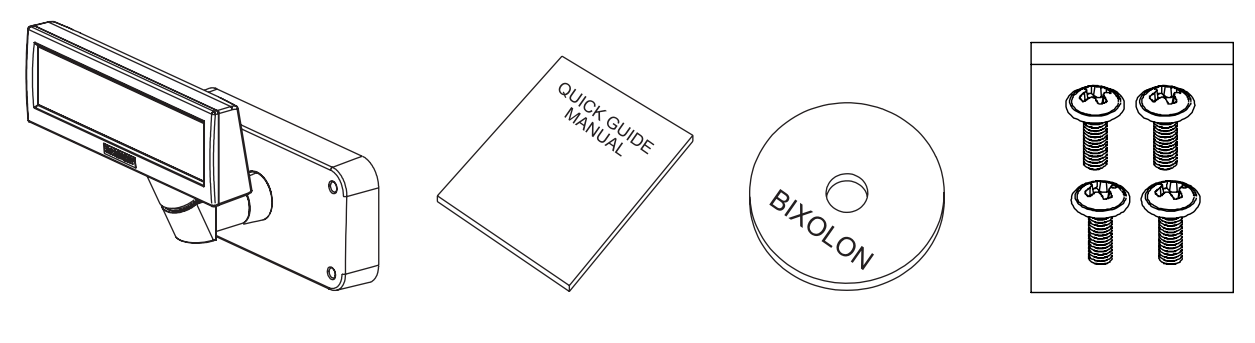

Displayset Handbuch Installations-CD Schrauben

(M3\*10) Gewinde

**2-4 Typ BCD-1000WN** 

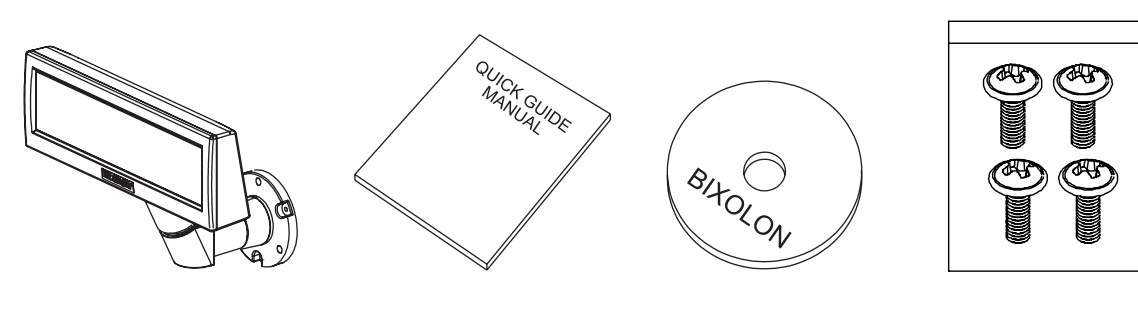

Displayset Handbuch Installations-CD Schrauben

(M3\*10) Gewinde

### <span id="page-8-0"></span>**3. Standardmässige und Optionale Komponenten Nach Produkt typ**

### **3-1 Typ Seriell**

#### 3-1-1 Direkter Typ

: Direkter Anschluss mit VFD unter Umgehung des Boards

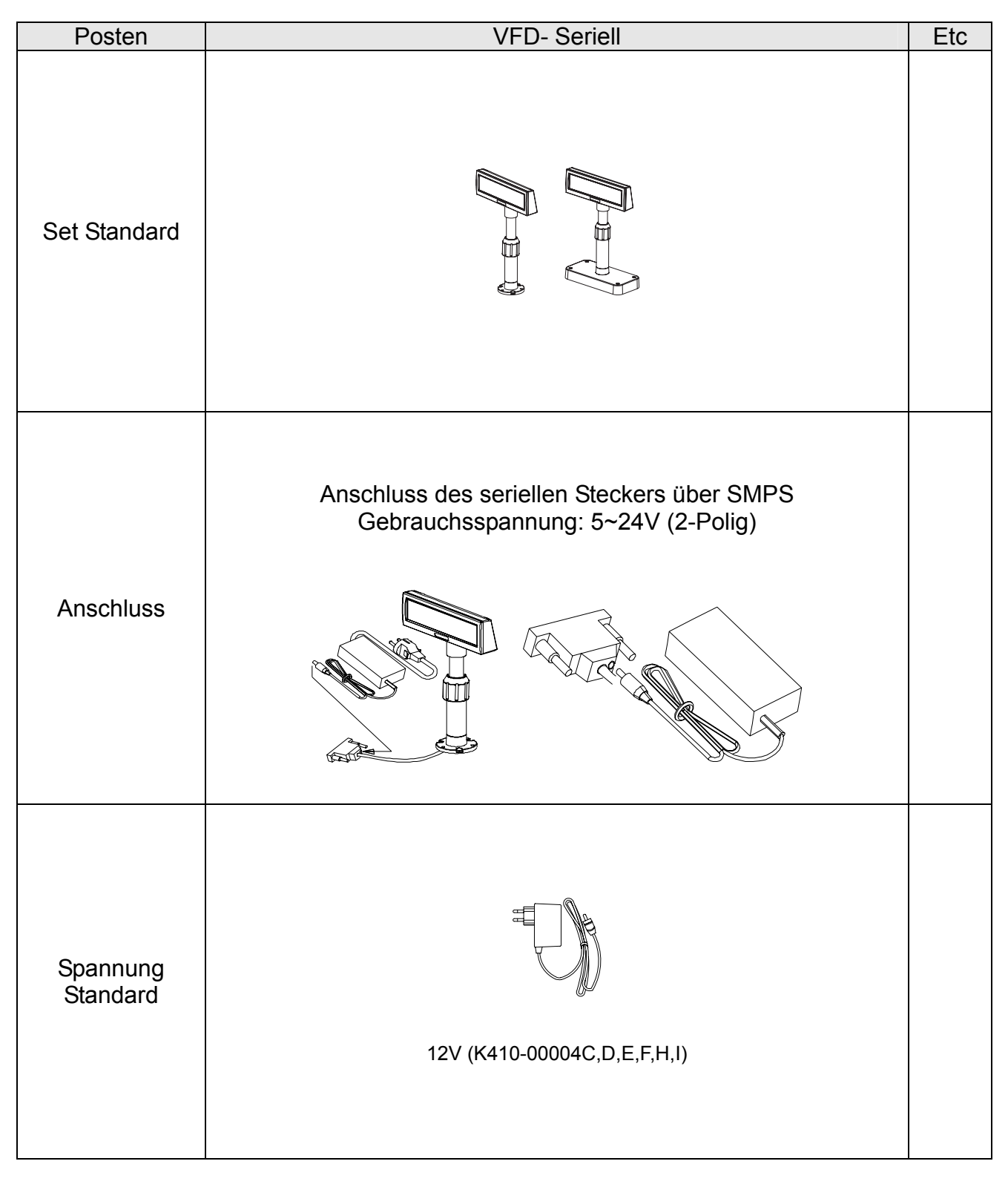

### <span id="page-9-0"></span>3-1-2 Durchführungs Typ

 $Host$  (PC)  $\rightarrow$  VFD  $\rightarrow$  Drucker

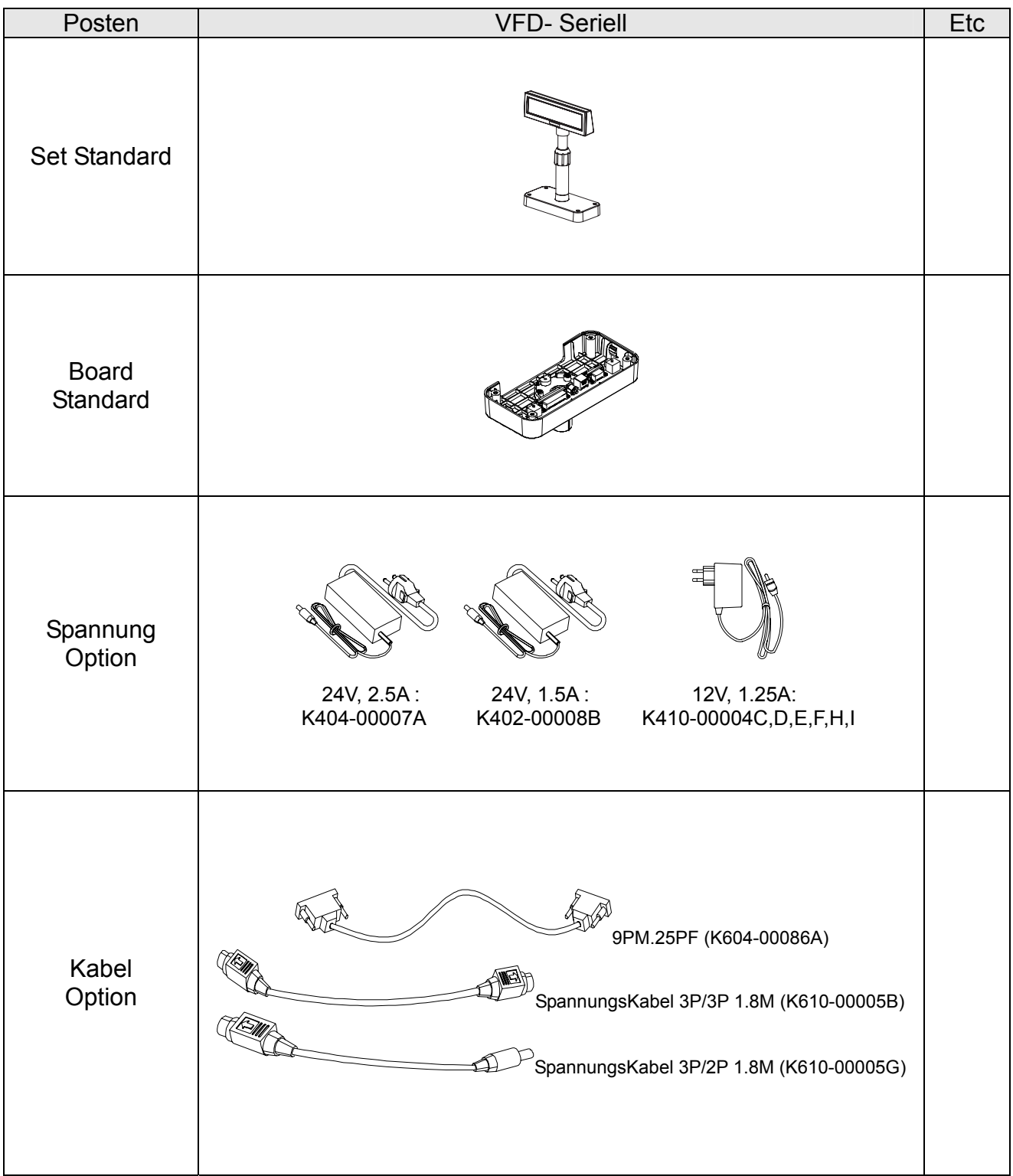

### <span id="page-10-0"></span>**4. Anschluss Typ Und Grösse**

### **4-1 Anschluss Typ (BCD-1000D Typ)**

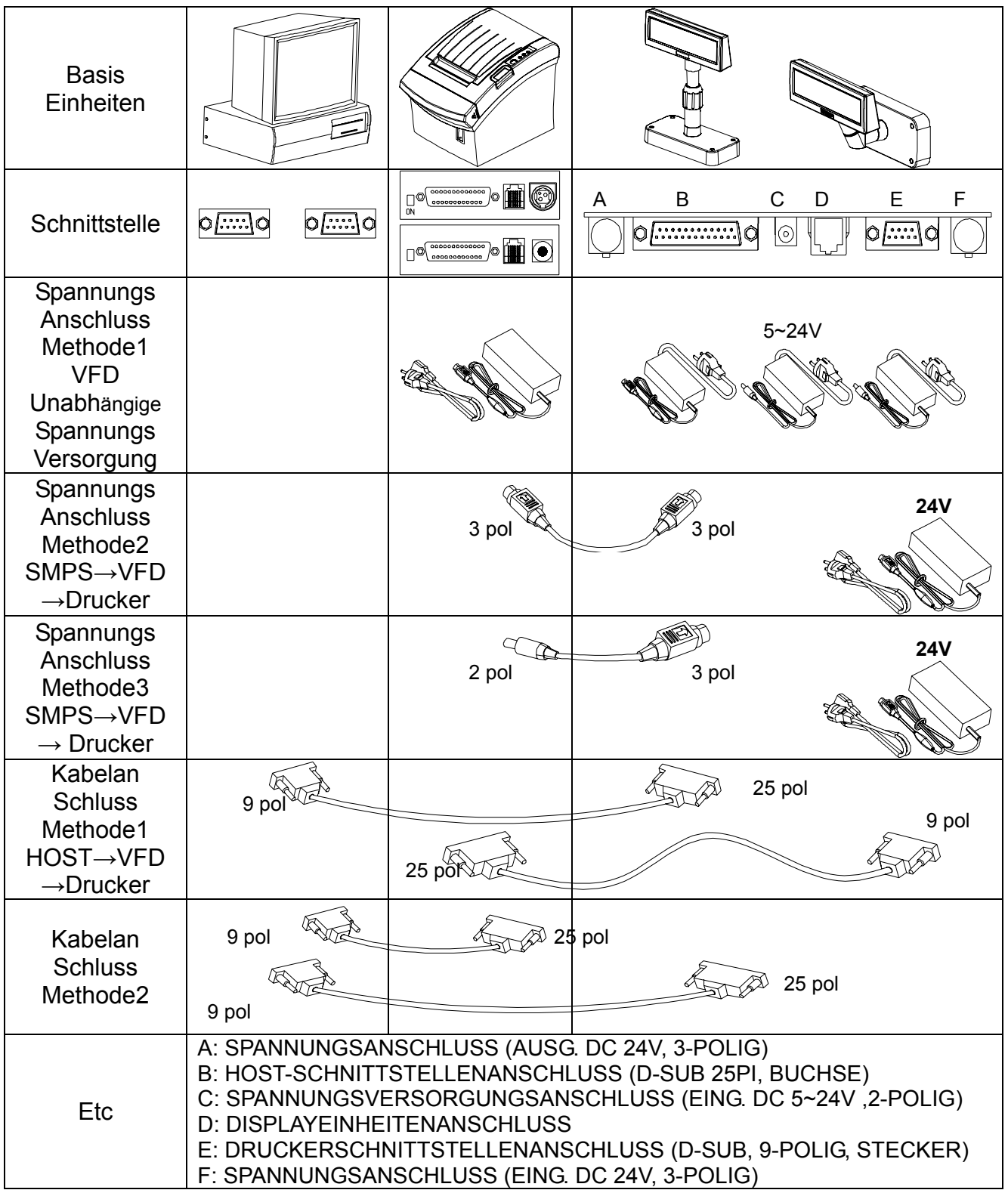

### <span id="page-11-0"></span>**4-2 Grösse**

### 4-2-1 Typ Desk Top

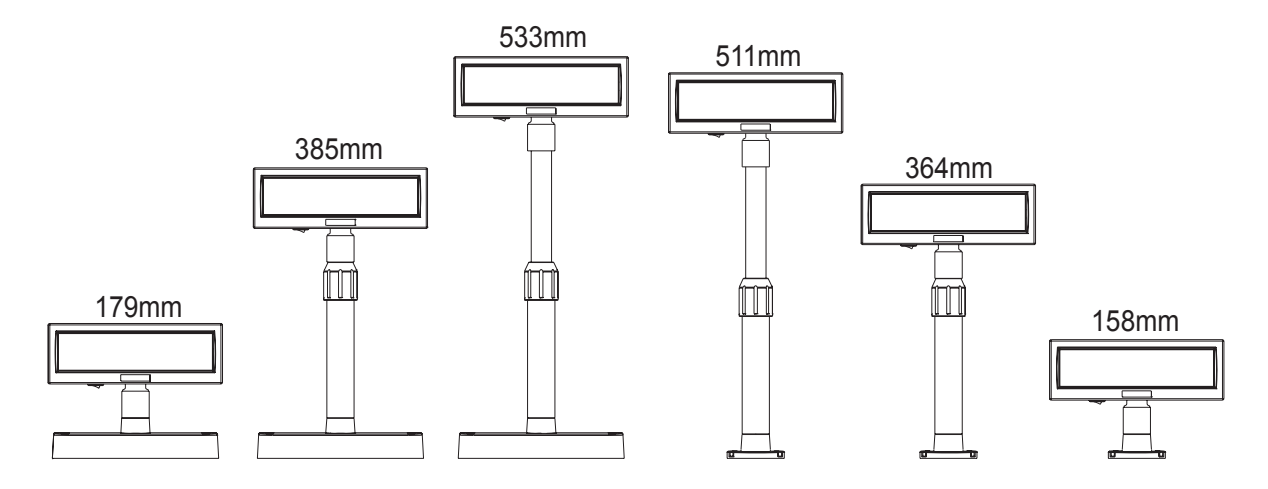

#### 4-2-2 Typ Wand Montage

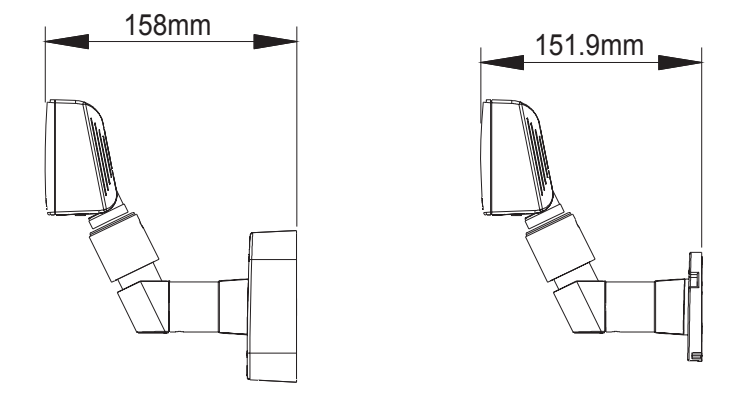

4-2-3 Etc.

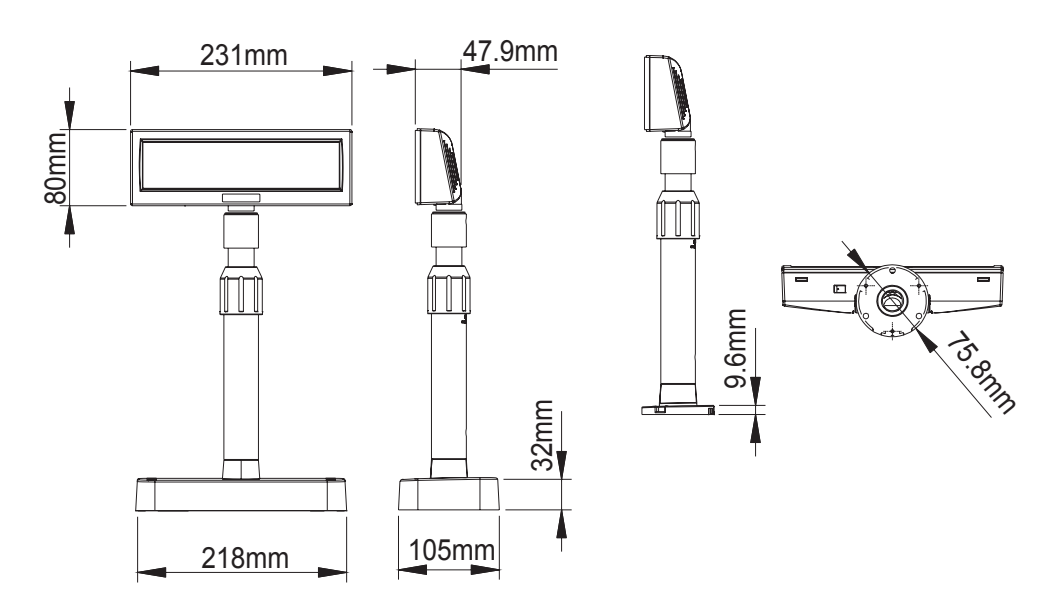

### <span id="page-12-0"></span>**5. Funktion**

### **5-1 Drehung**

Dieses Produkt erlaubt eine Rotation in jede vom Benutzer gewünschte Stellung. Halten Sie sich bitte an folgende Anweisungen während der Installation, um mögliche Produktschäden und/oder Fehlfunktionen zu vermeiden.

Nach der Montage führen Sie untenstehende Schritte aus, um das DISPLAY in die gewünschte Position zu bringen.

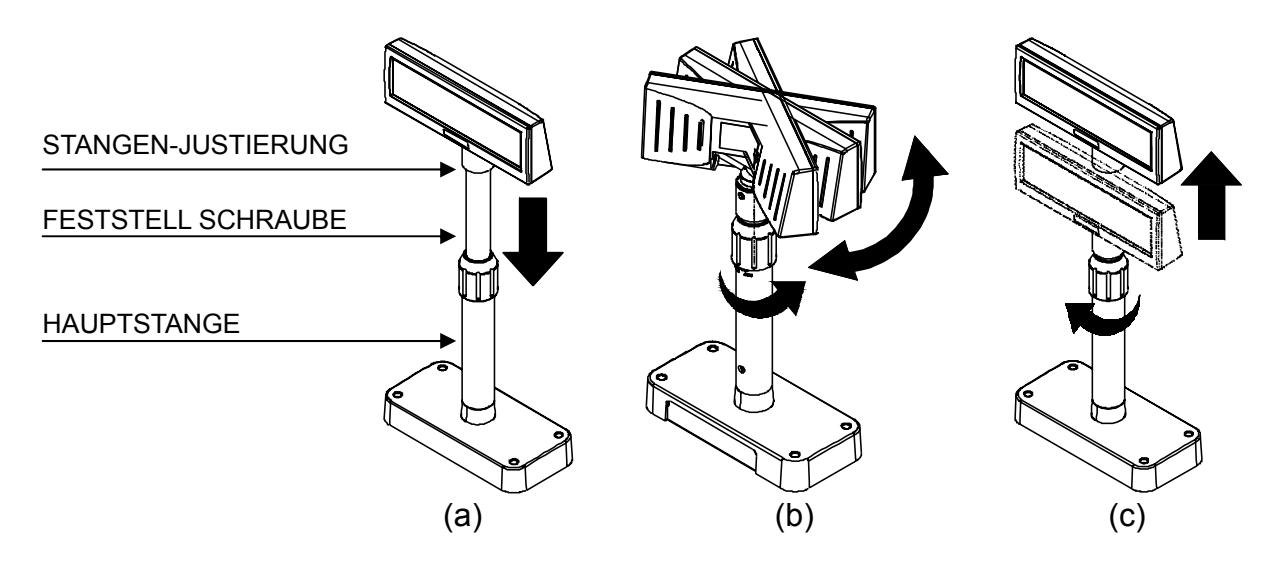

- (a) Senken Sie das Display in Pfeilrichtung ab. Lösen Sie die Feststellschraube zum Absenken. (Sehen Sie auf das Produktetikett - ÖFFNEN/SCHLIESSEN.)
- (b) Drehen Sie das DISPLAY in die gewünschte Position.

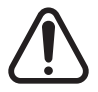

Führen Sie nicht mehr als eine volle Drehung des Displays in eine Richtung aus. (Vorsicht – da das Display unendlich weitergedreht werden kann.)

(C) Nachdem Sie das Display in die gewünschte Position gedreht haben, schließen Sie die Feststellschraube. (Bei der Erhöhung des Displays wird eine laterale Bewegung verhindert.) Stellen Sie sicher, dass die Feststellschraube nach Erhöhung des Displays in die gewünschte Position festgeschraubt ist.

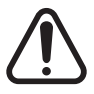

Da ein Überdrehen der Feststellschraube zu Produktschaden und/oder Fehlfunktion führen kann, schrauben Sie diese nur so fest, dass das DISPLAY feststeht und sich nicht bewegen kann.

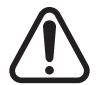

Stellen Sie sicher, dass das DISPLAY ganz abgesenkt ist bevor sie es drehen – wie in Figur (a) abgebildet. Beim Drehen des Displays in nicht ganz abgesenkter Position wird ein Klicken hörbar.Dieses Geräusch weist nicht auf ein Produktschaden hin, sondern resultiert aus der Friktion zwischen Stangenhauptteil und dem Rotationsteil der Stangenjustierung. Wenn das DISPLAY voll abgesenkt ist, wird dieses Geräusch nicht erzeugt.

#### <span id="page-13-0"></span>**5-2 Abwinklung**

Dieses Produkt erlaubt die Abwinklung des Displays in jede vom Benutzer gewünschte Stellung. Halten Sie sich bitte an folgende Anweisungen während der Installation, um mögliche Produktschäden und/oder Fehlfunktionen zu vermeiden.

Abwinklung : Das Display kann nach links oder rechts der Mittellinie in 13° Winkelintervallen, in insgesamt 4 Schritten, 5 Positionen, abgewinkelt werden. (Abwinklung: max. 52°)

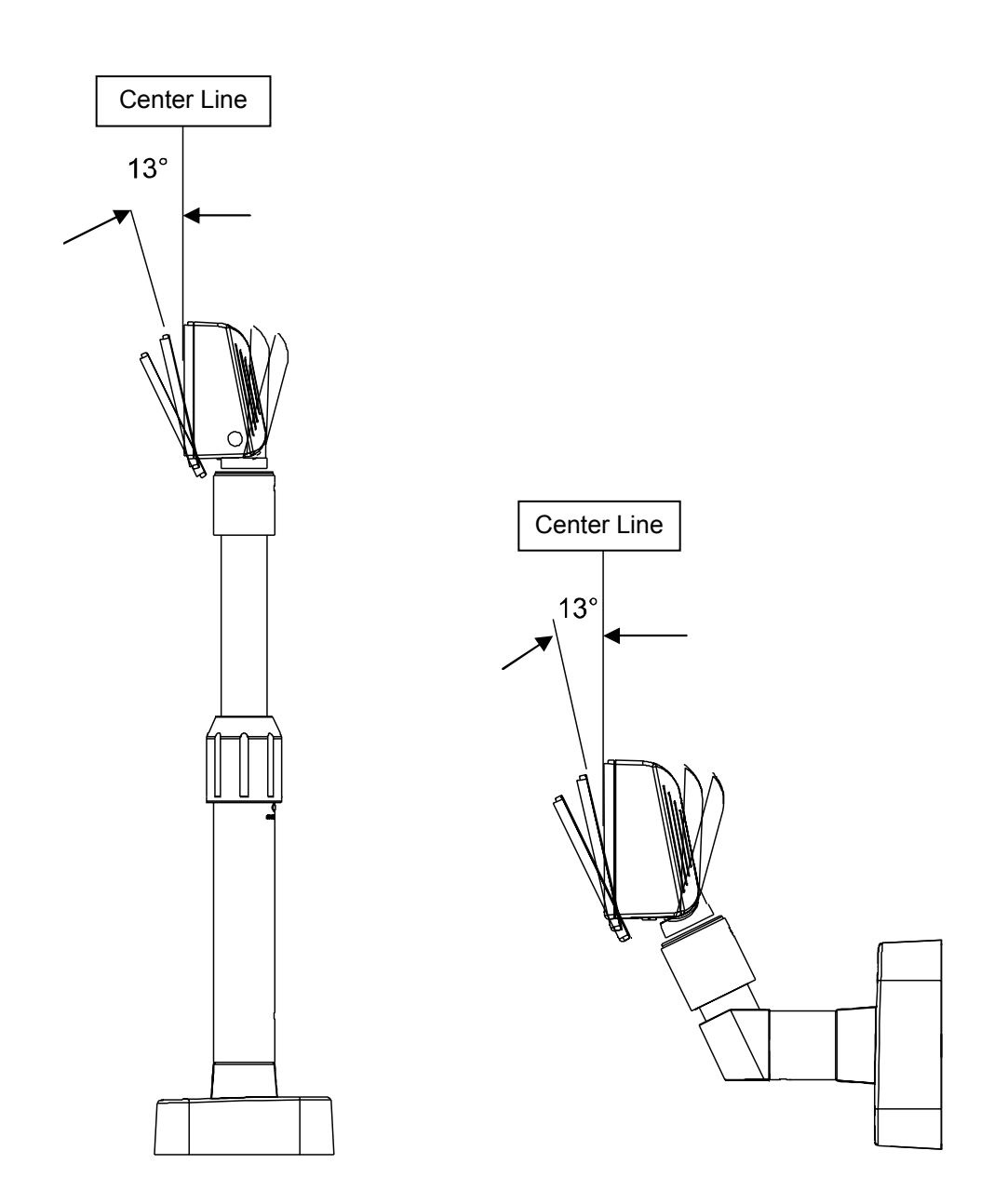

### <span id="page-14-0"></span>**6. Anschluss**

### **6-1 Anschluss Direkter Typ**

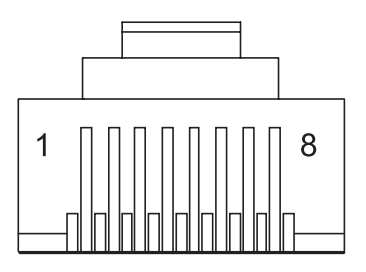

### 6-1-1 Schnittstellendaten

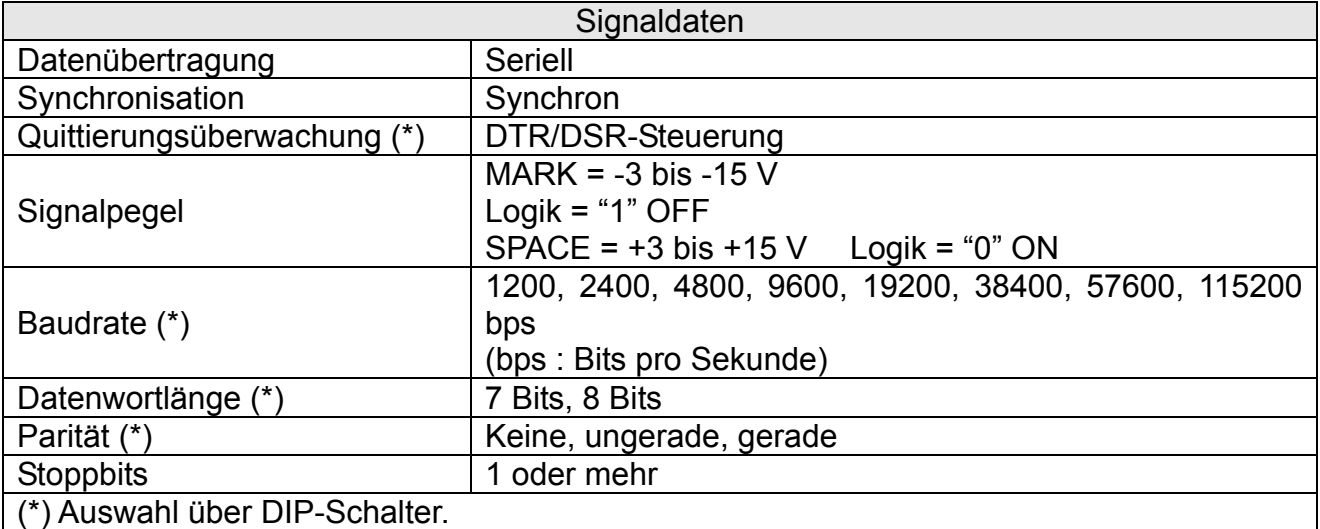

#### <span id="page-15-0"></span>6-1-2 Stecker-Signalzuordnung

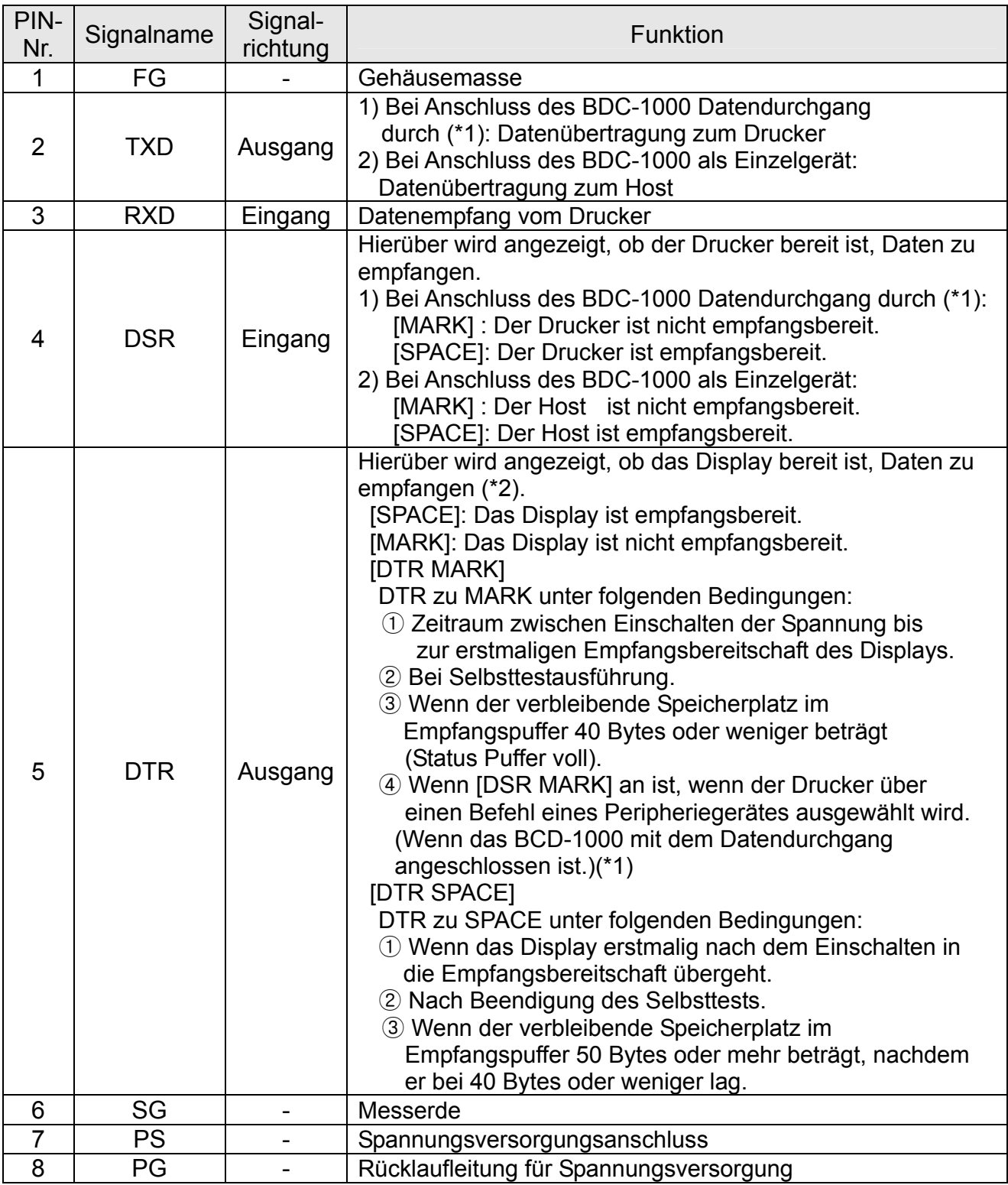

#### ※ **HINWEISE**

(\*1) Für Datendurchgang und Einzelgerät, siehe SVC-HANDBUCH, Anschlussmethoden.

(\*2) [DTR MARK] kann durch US v-Befehl eingerichtet werden. Dieser Fall unterscheidet sich vom oben genannten. [DTR MARK]. Siehe US v-Befehl in Abschnitt 4, Befehlsbeschreibung.

<span id="page-16-0"></span>6-1-3 Installations Anweisungen

SCHRITT1. Schalten Sie die Systemspannung des Computers aus.

- SCHRITT2. Schließen Sie das Displaykabel an den RS-232-Port des Computers an.
- SCHRITT3. Schließen Sie die Gleichspannungsquelle über den geeigneten Wechselspannungsadapter an.
- SCHRITT4. Schalten Sie Computer und Spannungsversorgungseinheit ein. Das Display ist an und empfangsbereit.

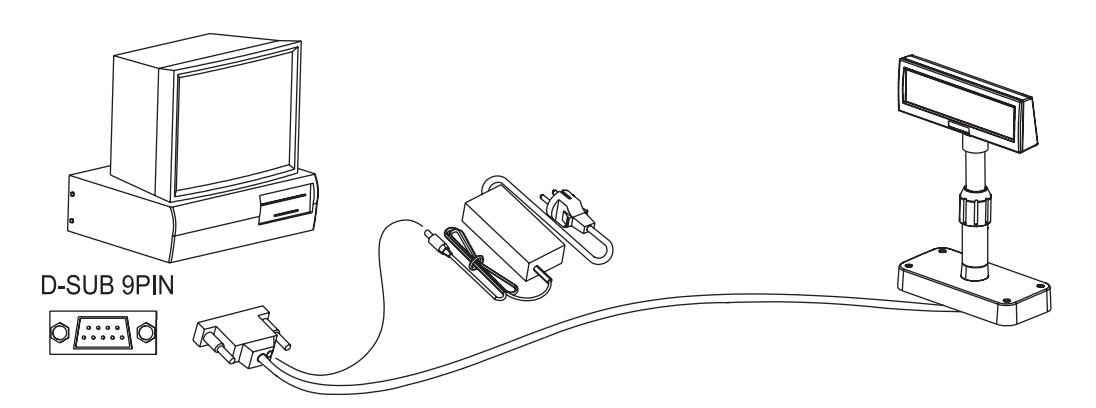

6-1-4 Signalzuordnungen (Kabelende-DSUB)

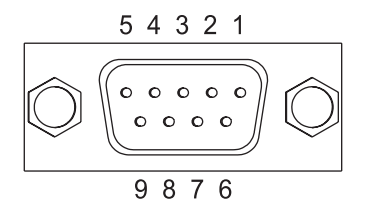

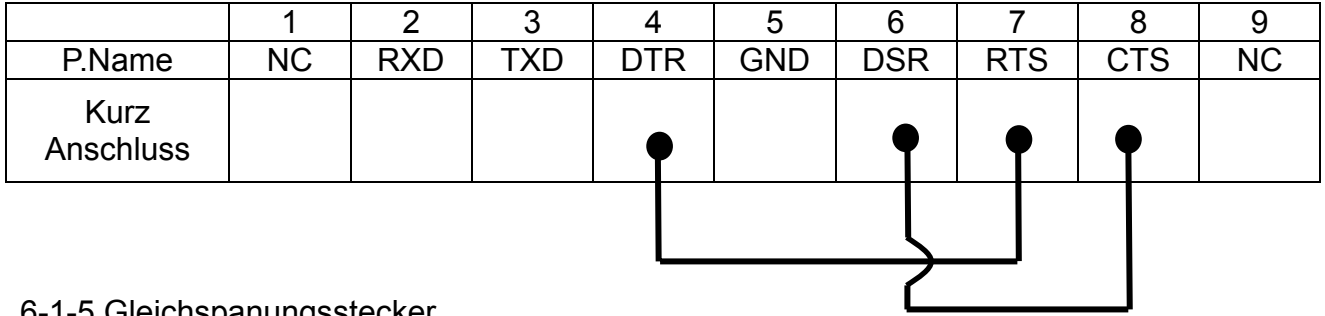

6-1-5 Gleichspanungsstecker

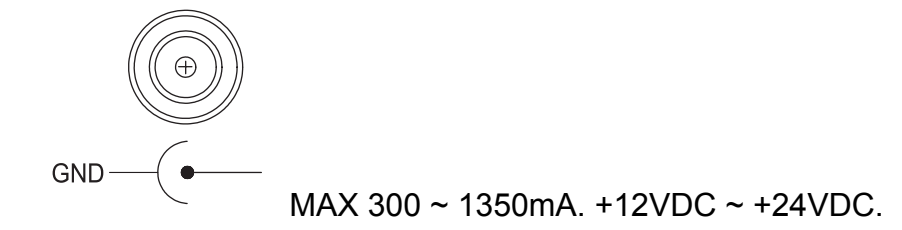

#### <span id="page-17-0"></span>**6-2 Serieller Anschluss**

6-2-1 Host-Schnittstellenstecker

Die Option Sockel bietet den Host-Schnittstellenanschluss (D-SUB, 25-polig, Buchse).

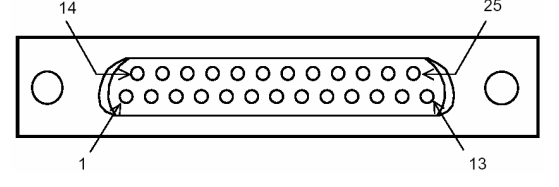

6-2-2 Signalzuordnungen Host-Schnittstellenanschluss

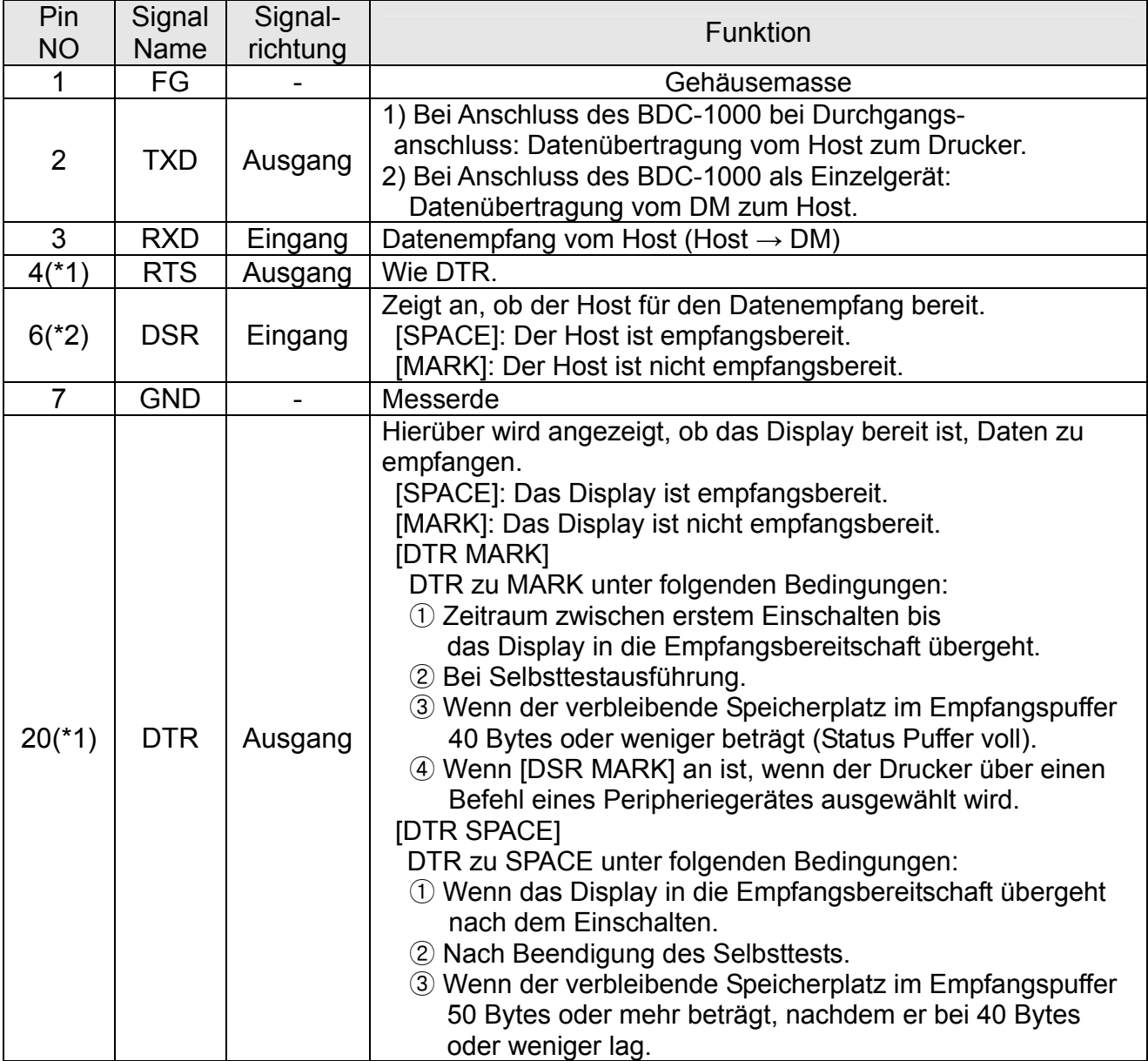

#### ※ **HINWEISE**

(\*1) Stellen Sie sicher, dass Sie entweder einen der RTS oder den DTR-Anschluss verwenden. Anderenfalls: kann die integrierte RS-232-Treiberschaltung beschädigt werden.

#### <span id="page-18-0"></span>6-2-3 Drucker-Schnittstellenanschluss

Die Option Sockel bietet den Drucker-Schnittstellenanschluss (D-SUB, 9-polig, Stecker).

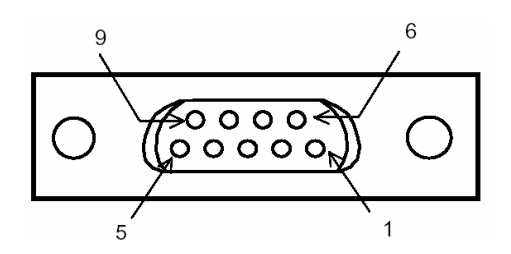

6-2-4 Signalzuordnung Drucker-Schnittstellenanschluss

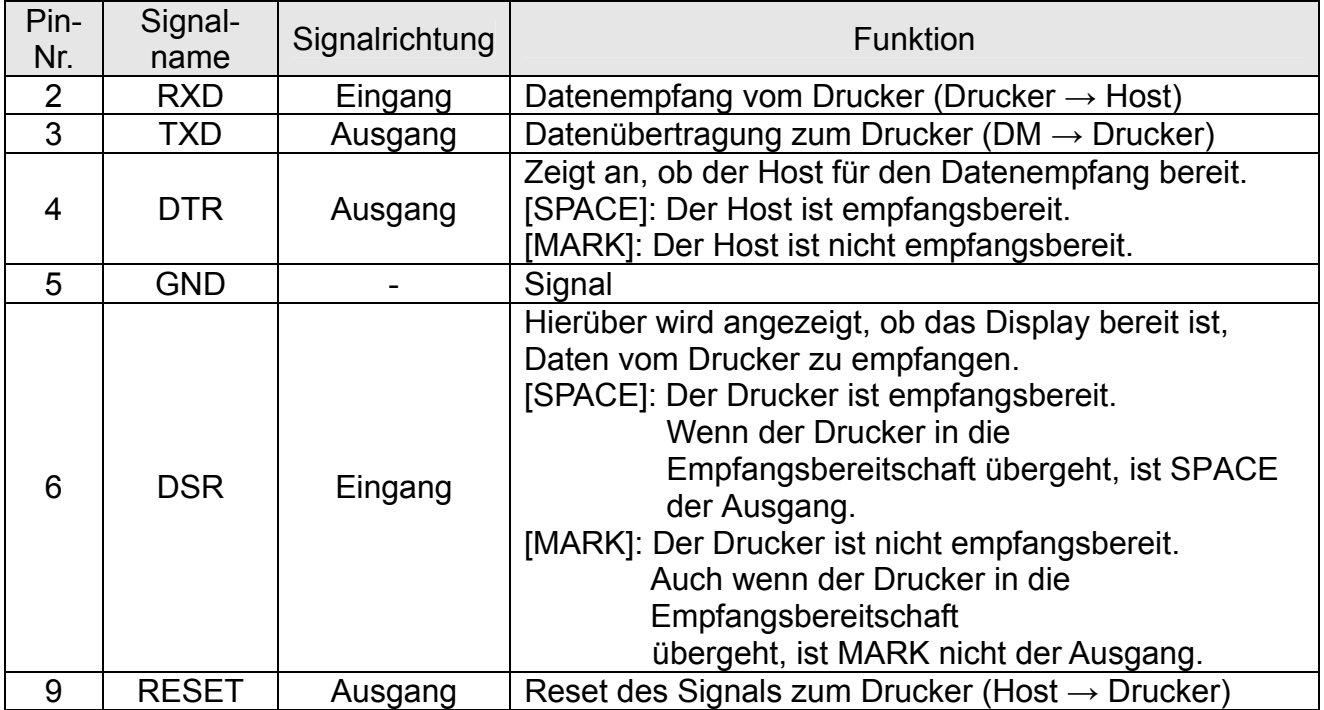

### <span id="page-19-0"></span>**7. Schalter**

### **7-1 Display Schalter**

- 7-1-1 Ausstattung : Ein Display Schalter befindet sich unten am Display.
- 7-1-2 Funktion : Schaltet die Stromversorgung ein/aus.

### **7-2 DIP Schalter**

7-2-1 Ausstattung : Zwei DIP Schalter befinden sich am hinteren Teil des Displays. Sie können die DIP-Schalterabdeckung entfernen, indem Sie auf den Haken drücken.

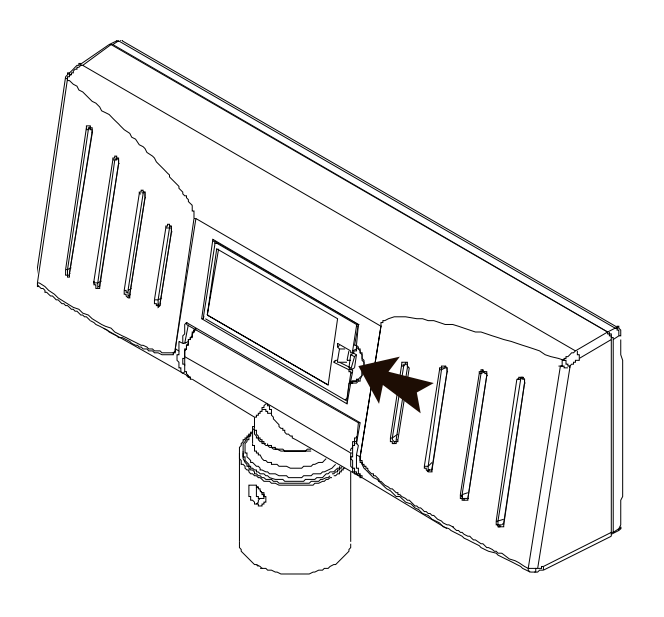

#### ※ **ACHTUNG**

Vor dem Einschalten muss die DIP-Schalterabdeckung geschlossen sein.

7-2-2 Funktionen : Die DIP Schalterstellungen werden nur gelesen wenn die Stromzufuhr eingeschaltet ist. Daher hat eine Veränderung der Schalterstellungen bei eingeschalteter Stromzufuhr keine Wirkung.

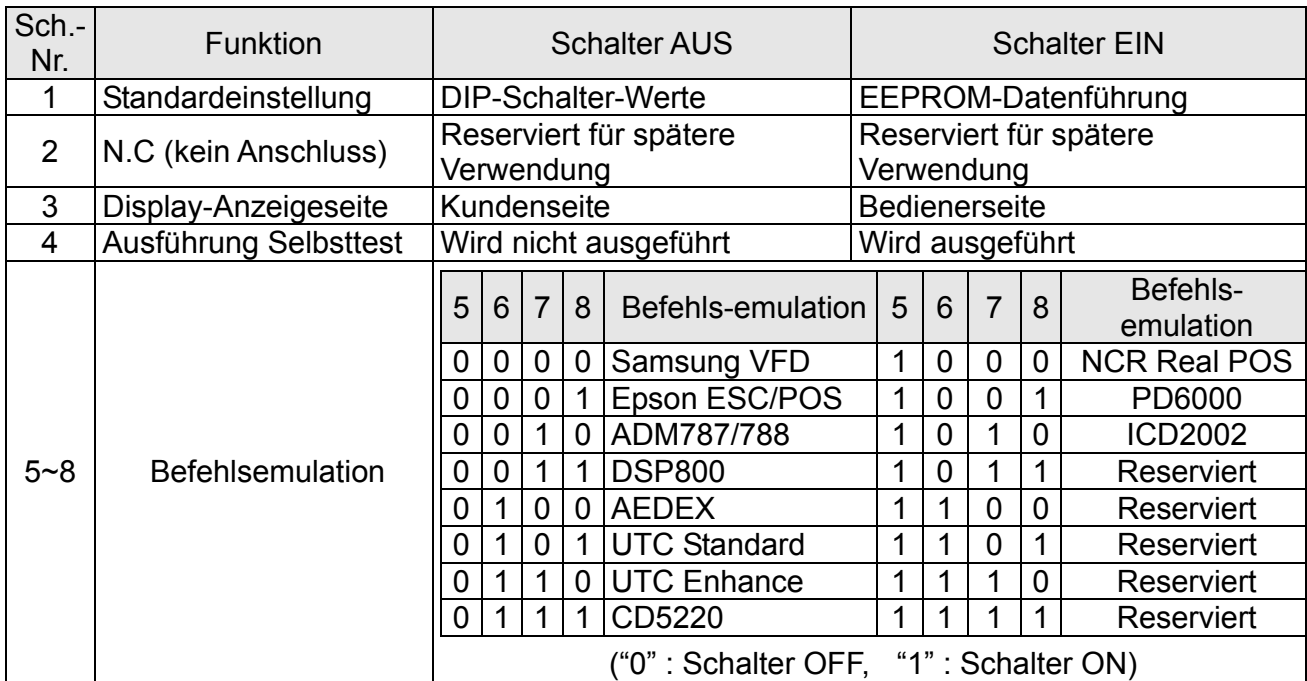

#### <span id="page-20-0"></span>7-2-3 DIP-Schalter Nr. 1 Funktion (RS-232 serielle Eingangseinstellung)

7-2-4 DIP-Schalter Nr. 2 (Befehlsemulationsmodus und Selbsttesteinstellung)

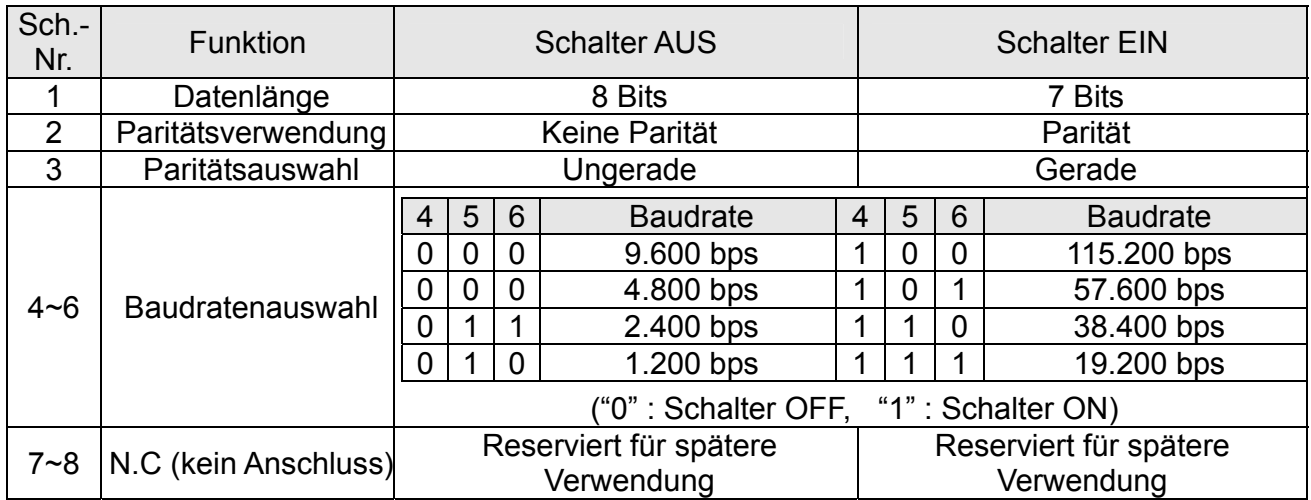

#### **7-3 Speicher-Schalter**

Die folgenden Einstellungen können (ausgenommen der DIP-Schalter) über die Software geändert werden. Diese Einstellungen treten nach Einschalten der Spannung oder durch Initialisierungsbefehl in Kraft.

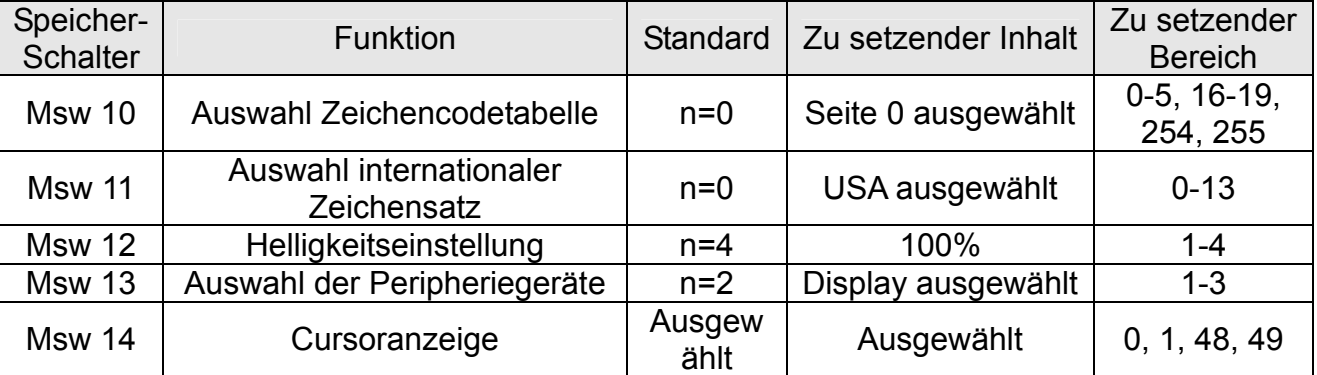

### <span id="page-21-0"></span>**8. Leistungssteuerung**

Eine Kontrolltafel befindet sich innen in der Sockeleinheit. Sie können die Leiterplattenabdeckung entfernen, indem Sie auf den Haken der Sockeleinheit drücken.

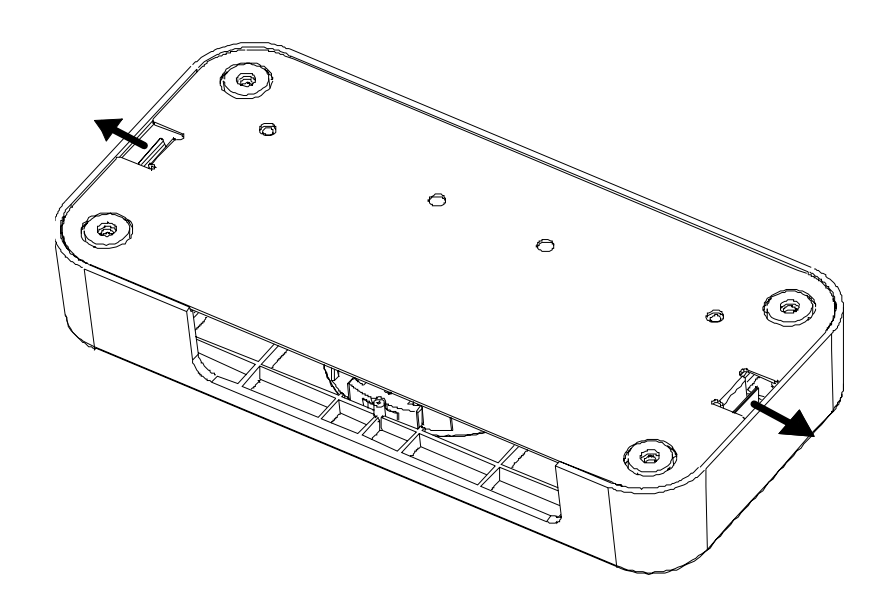

#### ※ **ACHTUNG**

Vor dem Einschalten muss die Leiterplattenabdeckung geschlossen sein.

#### <span id="page-22-0"></span>**8-1 Serielles Board**

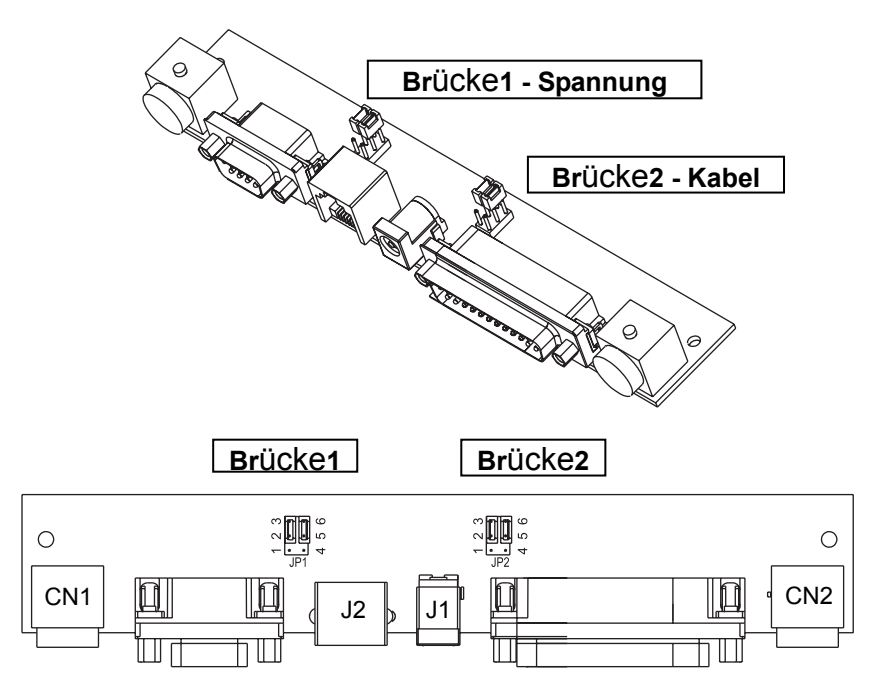

#### 8-1-1 Brücke1

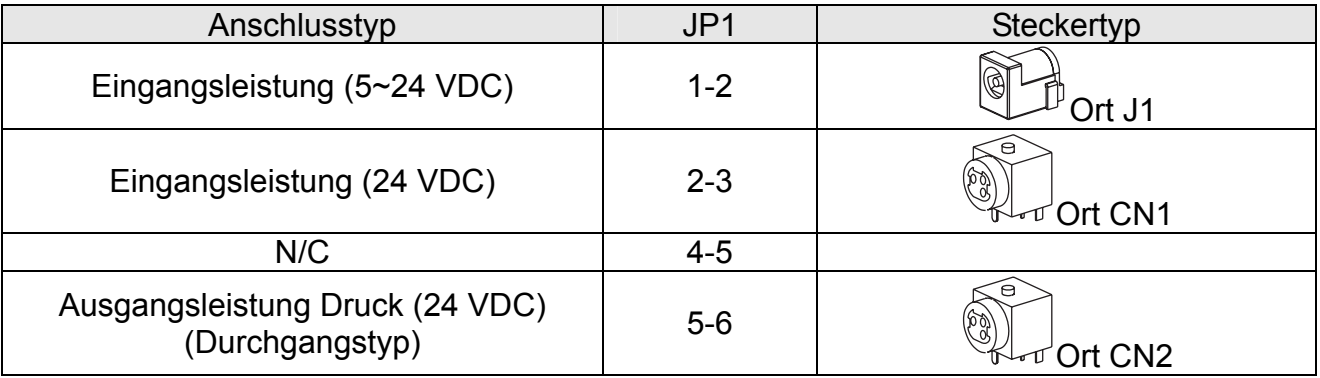

#### 8-1-2 Brücke2

Einige Funktionen hängen vom Anschluss des Gerätes an das BCD-1000 ab; d. h. ob ein Drucker angeschlossen ist oder nicht, mit Durchgangsanschluss oder als Einzelgerätanschluss.

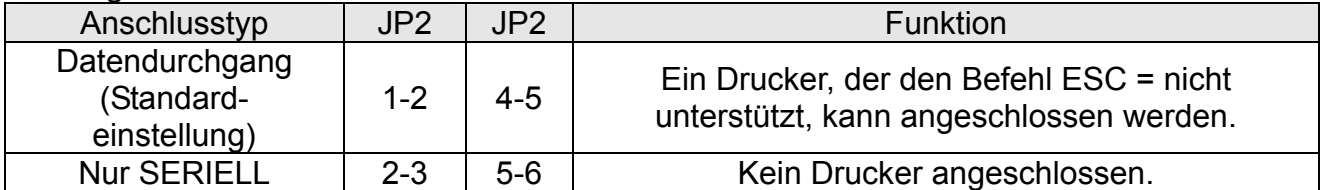

### <span id="page-23-0"></span>**9. Anhang**

#### **9-1 Technische Daten**

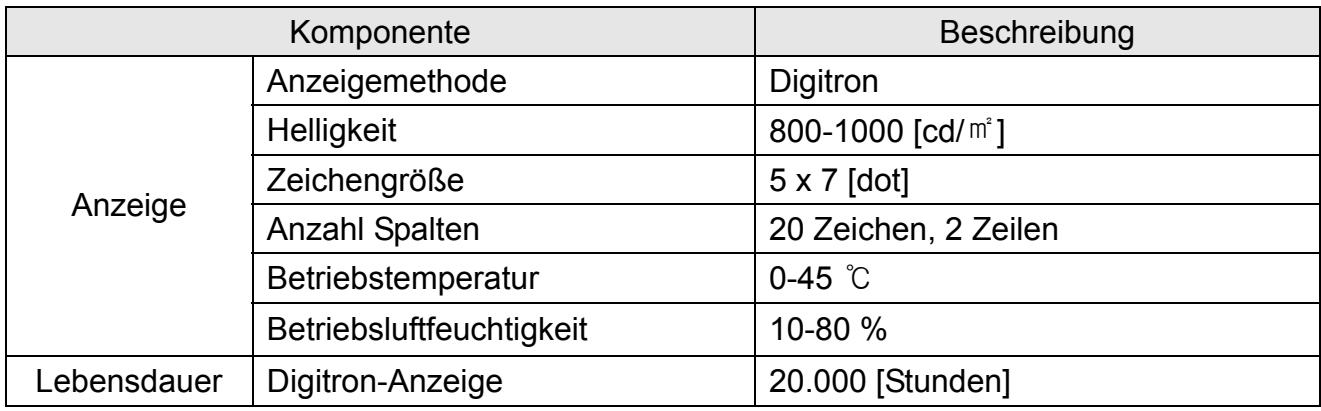

#### **9-2 Zertifizierung**

- 1) EMV- und Sicherheitsstandards
	- Europa: CE EMC, TUV GS: EN60950-1: 2001
	- Nordamerika: FCC Part 15 Subpart B
	- Sicherheitsstandards: UL 60950-1, CB-Scheme:IEC60950-1: 2001

### *WARNUNG*

Die Verwendung eines nicht geschützten Schnittstellenkabels mit diesem Kundendisplay verstößt gegen die EMV-Richtlinien. Es sind nur die von BIXOLON genehmigten Kabel zu verwenden.

#### 2) CE-Kennzeichnung

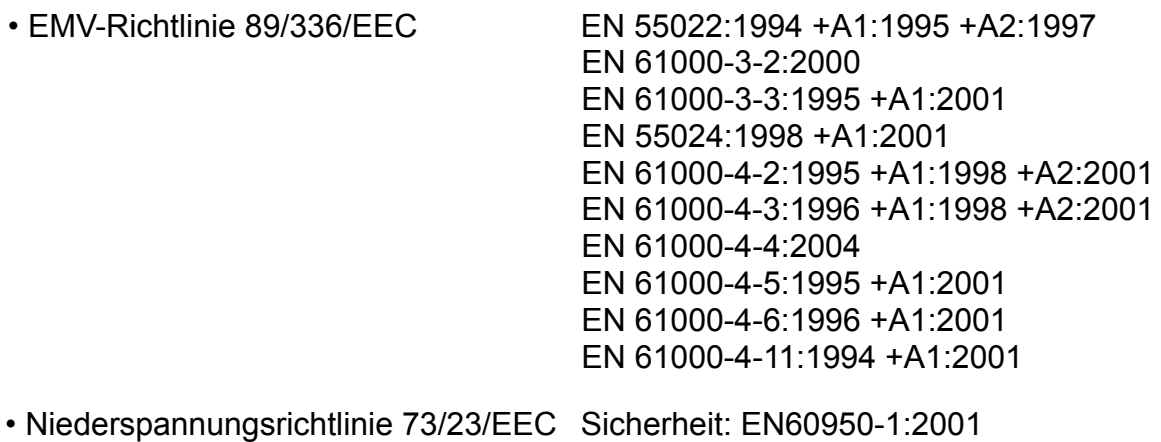

#### <span id="page-24-0"></span>3) WEEE (Waste Electrical and Electric Equipment)

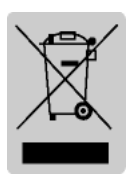

Dieses Kennzeichen auf dem Gerät oder in seiner Dokumentation weist daraufhin, dass es nicht zusammen mit sonstigem Hausmüll nach Beendigung seiner Lenbensdauer entsorgt werden darf. Um mögliche Umwelt- und Gesundheitsschäden durch unkontrollierte Abfallbeseitigung zu vermeiden, trennen Sie es bitte von sonstigem Abfall und führen Sie es einer vernünftigen Wiederverwertung zu, um eine dauerhafte Wiederverwendung unserer

Materialresourcen zu fördern. Privatbenutzer sollten entweder den Händler bei dem sie das Gerät gekauft haben oder ihre Gemeinde fragen, wo sie das Gerät zur umweltgerechten Wiederverwertung abgeben können. Kommerzielle Benutzer sollten ihren Lieferanten fragen und die Bedingungen ihres Kaufvertrags prüfen. Dieses Gerät sollte nicht zusammen mit sonstigem kommerziellen Abfall entsorgt werden.

#### **9-3 Etikettarten**

Die bei diesem Drucker verwendeten Etikettarten sind:

- BIXOLON-Logo-Etiketten: PET
- Bemessungsetiketten: PP
- Weitere Etiketten: PET